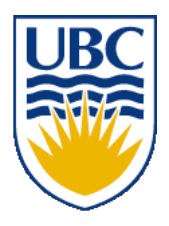

University of British Columbia CPSC 111, Intro to Computation 2009W2: Jan-Apr 2010

Tamara Munzner

**Inheritance III, Graphical User Interfaces**

#### **Lecture 35, Wed Apr 14 2010**

borrowing from slides by Kurt Eiselt

http://www.cs.ubc.ca/~tmm/courses/111-10

# **Office Hours**

- reminder: TA office hours at DLC end Thu afternoon
	- labs end this week
- my office hours for rest of term
	- Monday 4/19 4pm
	- $\blacksquare$  by appointment through 4/23
		- send me email to book
	- $\blacksquare$  not Mon 4/26
		- $\blacksquare$  I'm out of town 4/24-4/27
		- will check email at least once/day, but not online all the time

# **Assignments**

- Assignment 3 due Fri Apr 16, 5pm
	- electronic handin only
	- writeup hardcopy handed out mentioned hardcopy, ignore that! (fixed in online version)
- Assignment 2 grading reports should arrive by email very soon
	- ugrad account email: check it or forward it to your real account
- A3 grading report target is Apr 26, so you have a few days to look through before final

## **Midterm**

- deadline for having TAs check corrected midterms is the Thu lab tomorrow ■ then solutions released
- Vista currently has *unscaled, difference* mark as Assignment 2 Correction
	- after it's finalized, we'll add two more columns
		- scaled difference
		- scaled combined

# **Weekly Questions**

- you'll get full credit if you handed in questions for 10 (out of the 12 possible) weeks
	- last one due today
	- reminder: weeklies all together count for 2% of your course grade

## **Final Exam**

■ final review session will be Mon Apr 24

- 10am-12pm, room WOOD 4
- given by grad TA Primal Wijesekera
- final is Wed Apr 28, 3:30-6:30 pm, FSC 1005
- $\blacksquare$  exam will be 2.5 hours
	- 3 hour slot reserved in case of fire alarms, etc
- closed book/notes/laptops/calculators
- material covered
	- whole course, but significant emphasis on later topics not covered in previous exams
	- exception: GUIs will not be covered

## **Material Covered**

- midterm 1
	- primitives, constants, strings, classes, objects
- midterm 2
	- all of the above plus/especially:
	- conditionals, loops, arrays, sorting
- final
	- all of the above plus/especially:
	- interfaces, inheritance
	- more on classes, objects
		- scope, static fields/methods, control flow
		- pass by reference vs. pass by value

# **Reading Summary**

■ http://www.cs.ubc.ca/~tmm/courses/111-10/#reading

## **Practice Exams**

- One practice final (without solutions) up on WebCT/Vista
- Another practice exam available under Challenge link from course page http://www.ugrad.cs.ubc.ca/~cs111/

# **Exam Philosophy**

- my exams tend to be hard and long
- thus, I almost always end up scaling marks
	- difficult exams can be scaled
	- too-easy exams cannot distinguish those who know material from those who don't
- how to handle exams with deliberate time pressure
	- do not panic if you think you won't finish
	- do be strategic about how to spend your time
		- I recommend you look through entire exam before you jump into writing answers
		- spend a few minutes up front to plan best approach for your strengths

# **How To Prepare**

■ Read all the required reading

- Review lecture notes and code written in class
	- available from web http://www.cs.ubc.ca/~tmm/courses/111-10/
- Practice, practice, practice -- write programs!! ■ especially using inheritance and abstract classes

# **Programming Practice**

■ Two kinds of practice, both are important!

- Using computer, open book, Internet, discussing approach with friends, take as long as you need to fully understand
- Closed book, write on paper, don't talk to anybody about the question, time pressure

#### **Alternate Book**

■ If you're not getting it and want to try a different approach, run to the bookstore (or head to Amazon.ca or Indigo.ca) and get a copy of...

#### **Head First Java by Kathy Sierra and Bert Bates**

Read this book, work all the problems (there are zillions), and you should have a better grasp of what's going on with Java. (I have no financial interest in this book or any bookseller.)

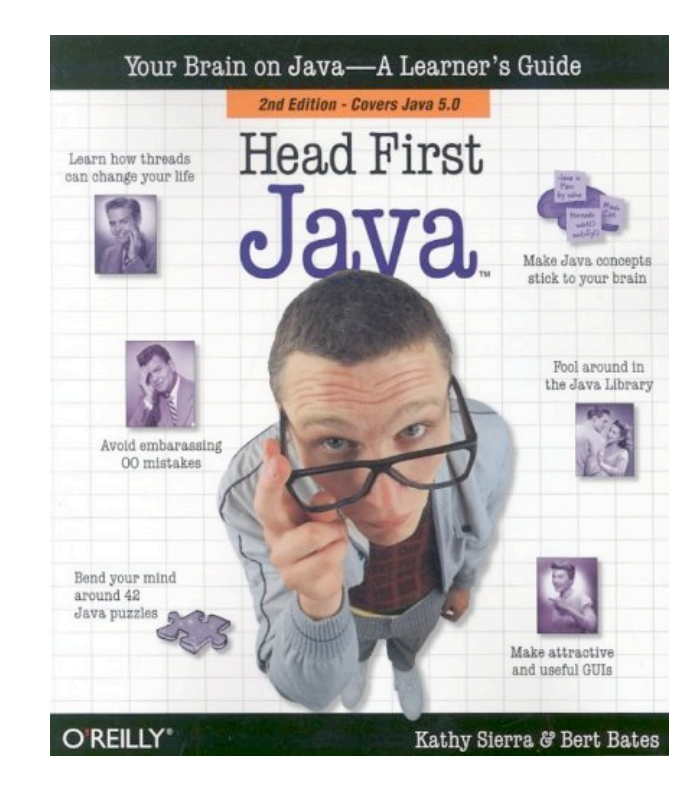

## **Practice Problem**

The Coca-Cola Company has founded Vending University. VU has two kinds of students. The full time students pay \$250.00 per credit in tuition up to a maximum of \$3000.00 (12 credits), even if they enroll in more than 12 credits. Tuition for students in the executive program is computed differently; these students pay a \$3000.00 "executive fee" plus \$400.00 per credit, with no ceiling or cap on the total. Each student has a name and is enrolled for some integer number of credits.

Write an abstract superclass called Student, and write concrete subclasses called FullTimeStudent and ExecutiveStudent. The method for computing the tuition should be called computeTuition().

Now do it again, but with an interface called Student instead of an abstract superclass.

Provide a test program that uses polymorphism to test your classes and methods.

# **Recap: Inheritance Class Hierarchy**

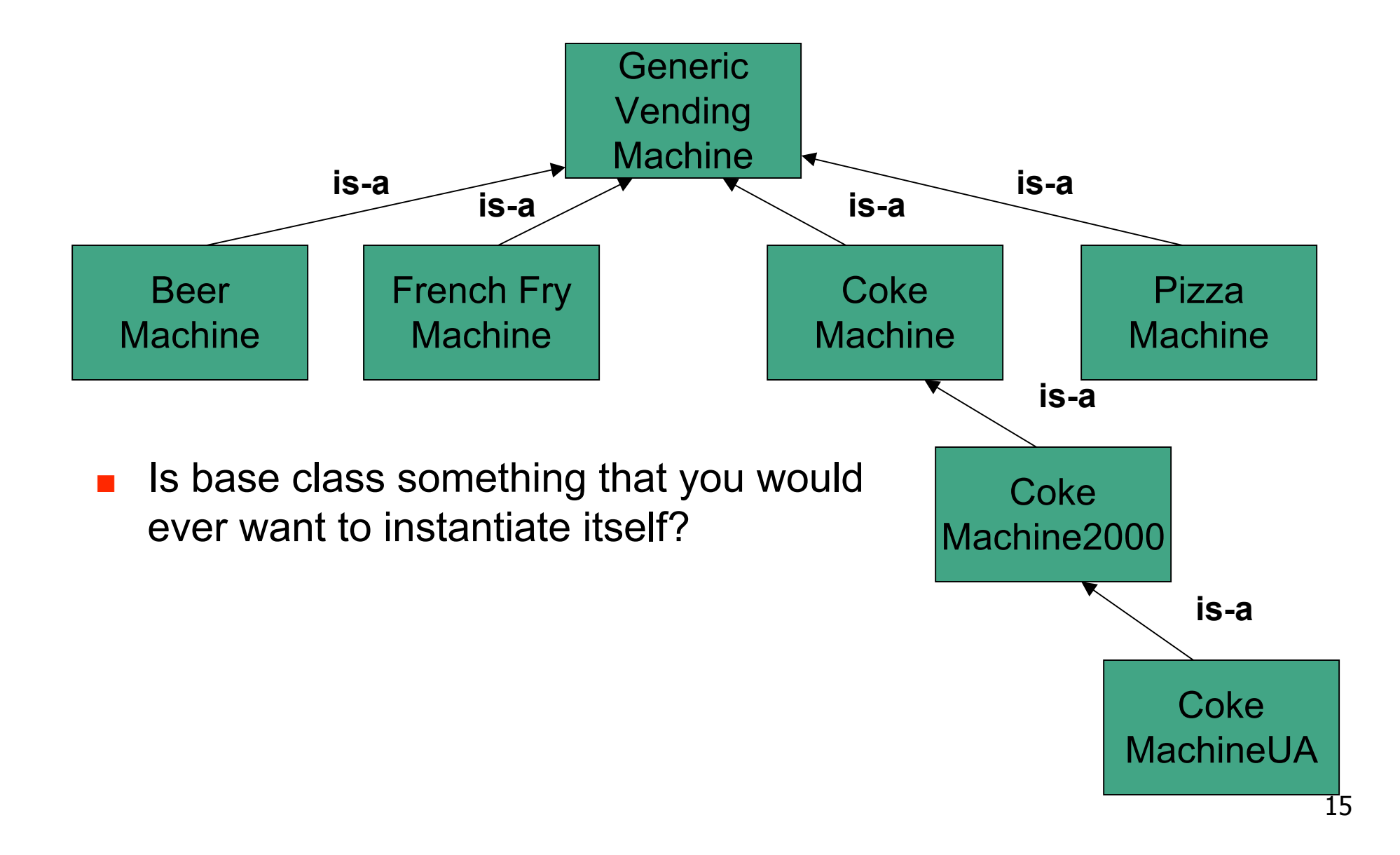

### **Recap: Abstract Classes**

■ Abstract class: not completely implemented

- serve as place holders in class hierarchy
- partial description inherited by all descendants
- Usually contains one or more abstract methods
	- has no definition: specifies method that should be implemented by subclasses
	- just has header, does not provide actual implementation for that method
- Abstract class uses abstract methods to specify what interface to descendant classes must look like
	- without providing implementation details for methods that make up interface
	- descendent classes supply additional information so that instantiation is meaningful

### **Recap: Interfaces vs. Abstract Classes**

- Use abstract class with inheritance to initiate a hierarchy of more specialized classes
- Use interface to say, "I need to be able to call methods with these signatures in your class."
- Use an interface for some semblance of multiple inheritance

from Just Java 2 by Peter van der Linden

# **A (Very) Last Look At Bunnies...**

- interface and inheritance practice!
- let's make a SortableBunny class that both
	- extends NamedBunny class
	- implements Comparable interface
		- **compareTo(Object o)**
			- $\blacksquare$  returns int < 0 if this object less than parameter
			- returns 0 if same
			- $\blacksquare$  returns int  $> 0$  if this object greater than parameter

# **Comparing Bunnies**

- how to compare?
	- number of carrots? location?...
	- names alphabetical order!
- do we have to implement this from scratch? ■ no! use String compareTo method

# **SortableBunny**

```
public class SortableBunny extends NamedBunny
implements Comparable {
 public SortableBunny(){
   super();
  }
  public SortableBunny(int x, int y, int carrots, String name){
   super(x,y,carrots,name);
  }
  /* compare by name alphabetical order */
  public int compareTo(Object other){
   return this.getName().compareTo(
      ((SortableBunny)other).getName()
  );
  }
}
```
# **BunnySorter**

```
public static void main(String[] args){
SortableBunny[] bunnies = new SortableBunny[4];
SortableBunny peter = new SortableBunny(3,6,1,"Peter");
SortableBunny emily = new SortableBunny(3,4,5,"Emily");
SortableBunny darlene = new SortableBunny(3,6,1,"Darlene");
SortableBunny aaron = new SortableBunny(3,4,5,"Aaron");
```

```
 bunnies[0] = peter;
 bunnies[1] = emily;
 bunnies[2] = darlene;
 bunnies[3] = aaron;
```

```
BunnySorter.sort(bunnies);
}
```
## **BunnySorter**

```
public static void main(String[] args){
SortableBunny[] bunnies = new SortableBunny[4];
SortableBunny peter = new SortableBunny(3,6,1,"Peter");
SortableBunny emily = new SortableBunny(3,4,5,"Emily");
SortableBunny darlene = new SortableBunny(3,6,1,"Darlene");
SortableBunny aaron = new SortableBunny(3,4,5,"Aaron");
```

```
 bunnies[0] = peter;
 bunnies[1] = emily;
 bunnies[2] = darlene;
 bunnies[3] = aaron;
```
**}**

**BunnySorter.sort(bunnies);**

```
darlene.compareTo("UhOhNotABunny");
```
#### ■ crashes when we pass in String!

#### **SafeSorter**

```
public static void main(String[] args){
SafeBunny[] bunnies = new SafeBunny[4];
SafeBunny peter = new SafeBunny(3,6,1,"Peter");
SafeBunny emily = new SafeBunny(3,4,5,"Emily");
SafeBunny darlene = new SafeBunny(3,6,1,"Darlene");
SafeBunny aaron = new SafeBunny(3,4,5,"Aaron");
```

```
 bunnies[0] = peter;
 bunnies[1] = emily;
 bunnies[2] = darlene;
 bunnies[3] = aaron;
```

```
SafeSorter.sort(bunnies);
```

```
darlene.compareTo("UhOhNotABunny");
}
```

```
■ no crashes. whew....
```
# **SafeBunny**

**/\* compare by name alphabetical order \*/**

```
 /* check if it's the right type before call getName method! */
 public int compareTo(Object other)
```

```
 {
   if (other instanceof SafeBunny) {
     return this.getName().compareTo(
              ((SafeBunny)other).getName()
     );
    } else {
     return 0;
 }
```
 **}** ■ solution: check type of object dynamically ■ before we call bunny-specific method

# **Checking Type Dynamically**

#### ■ **A instanceof B**

- checks at execution time
- instanceof is a reserved word
- A is object
- B is specific class name

# **A Final Reminder (for the Final)**

- *designing* classes vs. using classes
	- all of our code starts with public class Foo
- designing classes
	- you fill in fields, method
- using classes
	- tester/driver, with main method
- examples
	- *design:* SortableBunny implements Comparable interface
	- *use:* Sorter.java code uses Integer, Double, String, SortableBunny classes and Comparable interface

# **Evaluations - Right Now**

- official TA evaluations
	- still on paper, not online yet
- unofficial course evaluations
	- much more specific questions than the official ones
	- I do not look at these until after official ones returned, long after grades are out
- need volunteer to collect these
	- bring official ones to front desk
	- ask receptionist to put unofficial ones in my box
		- in closed envelope
- **please also** fill out official teaching surveys for instructor (me!) at the CoursEval website https://eval.olt.ubc.ca/science

## **Life After 111: What Next?**

■ two threads in CS coursework ■ continuing with programming ■ 211: Intro to Software Development ■ your first taste of theory ■ 111: Intro to Computation

■ playing with computers on your own ■ fame, fortune, and joy!

**Graphical User Interfaces (as much as we have time for)**

# **Reading for GUIs**

- This week reading: 2.11-2.12, 9.5-9.8,10.9-10.10
	- 5.1-5.2, 11.5, 12.2-12.3 (2nd edition)
	- we will only get through some of this material in lecture today
		- not covered on final
		- but weekly reading question due today

# **Objectives**

#### ■ Taste of what's under the hood with graphical programming

■ note: taste, not mastery!

#### **Simple Graphics**

This week is all about very simple graphics in Java. What we'll talk about aren't necessarily fundamental computing concepts like loops, arrays, inheritance, and polymorphism, which surface in all sorts of different computing contexts.

This stuff will be Java-specific and may not translate well to other programming languages.

#### **Simple Graphics**

The good news is that you might find graphics more fascinating than Coke Machines.

The bad news is that Java graphics can become tedious very quickly.

#### **Simple Graphics**

To begin with, we need a "canvas" or a "blank sheet of paper" on which to draw. In Java, this is called a frame window or just a frame. You don't put your graphics just anywhere you want...you draw them inside the frame.

It should come as no surprise that a specific frame that we draw in will be an object of some class that serves as a template for frames. Remember, nothing much happens in Java until we create objects.

#### **Making a frame window**

Step 1: Construct an object of the JFrame class.

#### **Making a frame window**

 **}**

**}**

```
import javax.swing.JFrame; //Swing is a user interface toolkit
public class FrameViewer
{
   public static void main(String[] args)
   {
     JFrame myframe = new JFrame(); // make a new JFrame object
```
36
Step 1: Construct an object of the JFrame class.

Step 2: Set the size of the frame.

 **}**

**}**

```
import javax.swing.JFrame;
public class FrameViewer
{
   public static void main(String[] args)
   {
     JFrame myframe = new JFrame(); // make a new JFrame object
     final int F_WIDTH = 300; // 300 pixels wide
     final int F_HEIGHT = 400; // 400 pixels high
    myframe.setSize(F_WIDTH, F_HEIGHT);
```
38

- Step 1: Construct an object of the JFrame class.
- Step 2: Set the size of the frame.
- Step 3: Set the title of the frame to appear in the title bar (title bar will be blank if no title is set).

 **}**

**}**

```
import javax.swing.JFrame;
public class FrameViewer
{
   public static void main(String[] args)
   {
     JFrame myframe = new JFrame(); // make a new JFrame object
     final int F_WIDTH = 300; // 300 pixels wide
     final int F_HEIGHT = 400; // 400 pixels high
    myframe.setSize(F_WIDTH, F_HEIGHT);
    myframe.setTitle("My Frame"); // this is optional
```
- Step 1: Construct an object of the JFrame class.
- Step 2: Set the size of the frame.
- Step 3: Set the title of the frame to appear in the title bar (title bar will be blank if no title is set).
- Step 4: Set the default close operation. When the user clicks the close button, the program stops running.

 **}**

**}**

```
import javax.swing.JFrame;
public class FrameViewer
{
   public static void main(String[] args)
   {
     JFrame myframe = new JFrame(); // make a new JFrame object
     final int F_WIDTH = 300; // 300 pixels wide
     final int F_HEIGHT = 400; // 400 pixels high
    myframe.setSize(F_WIDTH, F_HEIGHT);
    myframe.setTitle("My Frame"); // this is optional
    myframe.setDefaultCloseOperation(JFrame.EXIT_ON_CLOSE);
```
- Step 1: Construct an object of the JFrame class.
- Step 2: Set the size of the frame.
- Step 3: Set the title of the frame to appear in the title bar (title bar will be blank if no title is set).
- Step 4: Set the default close operation. When the user clicks the close button, the program stops running.

Step 5: Make the frame visible.

```
import javax.swing.JFrame;
public class FrameViewer
{
   public static void main(String[] args)
   {
     JFrame myframe = new JFrame(); // make a new JFrame object
     final int F_WIDTH = 300; // 300 pixels wide
     final int F_HEIGHT = 400; // 400 pixels high
    myframe.setSize(F_WIDTH, F_HEIGHT);
    myframe.setTitle("My Frame"); // this is optional
    myframe.setDefaultCloseOperation(JFrame.EXIT_ON_CLOSE);
```

```
 myframe.setVisible(true);
   }
}
```

```
import javax.swing.JFrame;
public class FrameViewer
{
   public static void main(String[] args)
   {
     JFrame myframe = new JFrame(); // make a new JFrame object
     final int F_WIDTH = 300; // 300 pixels wide
     final int F_HEIGHT = 400; // 400 pixels high
     myframe.setSize(F_WIDTH, F_HEIGHT);
     myframe.setTitle("My Frame"); // this is optional
     myframe.setDefaultCloseOperation(JFrame.EXIT_ON_CLOSE);
     // when it's time to draw something in the frame,
     // we'll do it here
    myframe.setVisible(true);
   }
}
```
**> java FrameViewer**

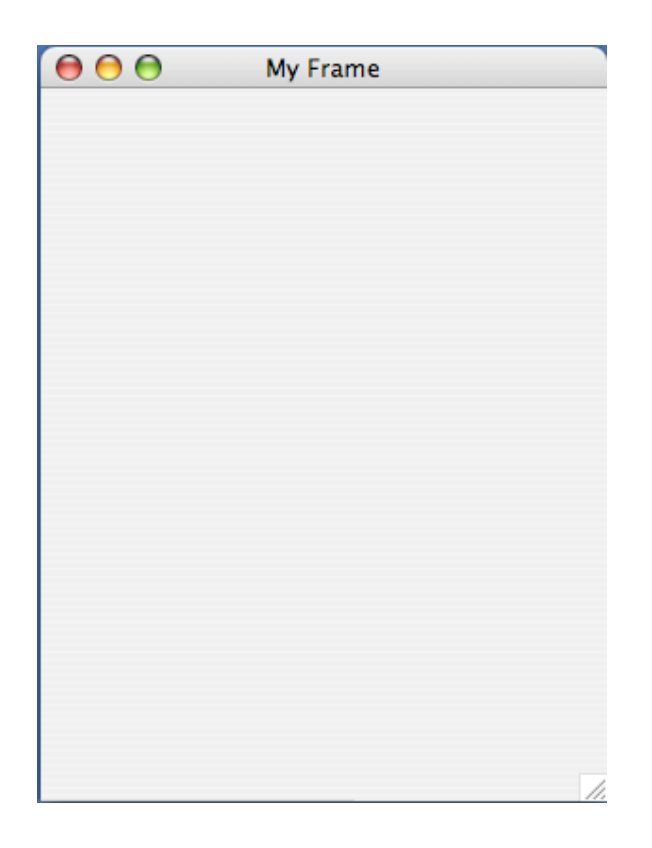

Wait, hold on. We don't draw anything. We create component objects (of course) and add them to the frame we've created.

We make our own component in the Swing user interface toolkit by extending the blank component called JComponent to make a RectangleComponent.

The paintComponent() method is inherited from JComponent, then we override the method with our own definition that makes a couple of rectangles.

```
import java.awt.Graphics; // AWT is the Abstract Windowing Toolkit,
import java.awt.Graphics2D; // an older graphical user interface
import java.awt.Rectangle; // toolkit
import javax.swing.JPanel;
import javax.swing.JComponent;
public class RectangleComponent extends JComponent
{
```

```
 public void paintComponent(Graphics g)
 {
```
 **}**

**}**

48

The paintComponent() method of an object is called automatically when the frame that contains it is displayed for the first time, resized, or redisplayed after being hidden.

```
import java.awt.Graphics; // AWT is the Abstract Windowing Toolkit,
import java.awt.Graphics2D; // an older graphical user interface
import java.awt.Rectangle; // toolkit
import javax.swing.JPanel;
import javax.swing.JComponent;
public class RectangleComponent extends JComponent
```

```
{
   public void paintComponent(Graphics g)
   {
```
 **}**

**}**

50

The paintComponent() method is passed an object of type Graphics2D, which extends the Graphics type, that contains useful information about colour and font to be used, among other things. Graphics2D provides more sophisticated methods for drawing too. But the paintComponent() method expects a parameter of the older Graphics type, so we use a cast to convert the object to Graphics2D type to recover the methods that come with the Graphics2D class.

```
import java.awt.Graphics; // AWT is the Abstract Windowing Toolkit,
import java.awt.Graphics2D; // an older graphical user interface
import java.awt.Rectangle; // toolkit
import javax.swing.JPanel;
import javax.swing.JComponent;
public class RectangleComponent extends JComponent
{
   public void paintComponent(Graphics g)
   {
     Graphics2D g2 = (Graphics2D) g;
```

```
 }
}
```
Now we draw a box. We give the X- and Ycoordinates of the upper left hand corner of the box, along with its width and height in pixels (i.e. picture elements).

 **}**

**}**

```
import java.awt.Graphics; // AWT is the Abstract Windowing Toolkit,
import java.awt.Graphics2D; // an older graphical user interface
import java.awt.Rectangle; // toolkit
import javax.swing.JPanel;
import javax.swing.JComponent;
public class RectangleComponent extends JComponent
{
   public void paintComponent(Graphics g)
   {
     Graphics2D g2 = (Graphics2D) g;
     Rectangle box = new Rectangle(5, 10, 50, 75);
     g2.draw(box);
```
54

The translate() method allows the programmer to start the drawing of the next box at different X- and Ycoordinates.

```
import java.awt.Graphics; // AWT is the Abstract Windowing Toolkit,
import java.awt.Graphics2D; // an older graphical user interface
import java.awt.Rectangle; // toolkit
import javax.swing.JPanel;
import javax.swing.JComponent;
public class RectangleComponent extends JComponent
{
   public void paintComponent(Graphics g)
   {
     Graphics2D g2 = (Graphics2D) g;
     Rectangle box = new Rectangle(5, 10, 50, 75);
     g2.draw(box);
     box.translate(80,100);
```
Now we can draw the second and final box.

```
import java.awt.Graphics; // AWT is the Abstract Windowing Toolkit,
import java.awt.Graphics2D; // an older graphical user interface
import java.awt.Rectangle; // toolkit
import javax.swing.JPanel;
import javax.swing.JComponent;
public class RectangleComponent extends JComponent
{
   public void paintComponent(Graphics g)
   {
     Graphics2D g2 = (Graphics2D) g;
     Rectangle box = new Rectangle(5, 10, 50, 75);
     g2.draw(box);
     box.translate(80,100);
     g2.draw(box);
   }
}
```
One more thing: we have to add the rectangle component to our frame object.

```
import javax.swing.JFrame;
public class FrameViewer
{
   public static void main(String[] args)
   {
     JFrame myframe = new JFrame(); // make a new JFrame object
     final int F_WIDTH = 300; // 300 pixels wide
     final int F_HEIGHT = 400; // 400 pixels high
     myframe.setSize(F_WIDTH, F_HEIGHT);
     myframe.setTitle("My Frame"); // this is optional
     myframe.setDefaultCloseOperation(JFrame.EXIT_ON_CLOSE);
     RectangleComponent component = new RectangleComponent();
     myframe.add(component);
    myframe.setVisible(true);
   }
}
```
#### **Here's what we drew**

**> java FrameViewer**

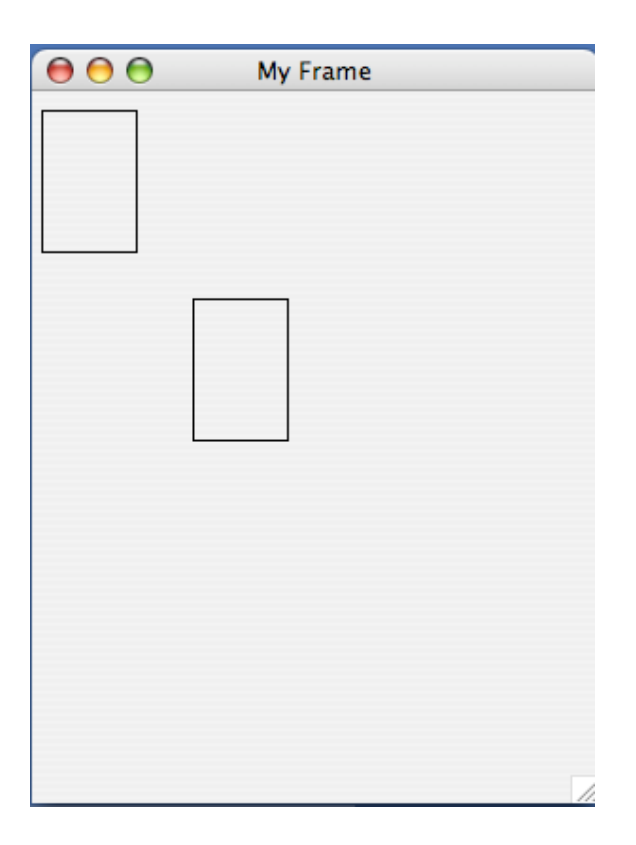

#### **Questions?**

# **Graphical user interfaces (GUIs)**

The graphical user interface allows us to interact with our programs through mouse movements, button clicks, key presses, and so on.

Your Windows or Macintosh operating system provides you with a GUI so you don't have to remember all sorts of instructions to type at the command line.

## **Graphical user interfaces (GUIs)**

The graphical user interface allows us to interact with our programs through mouse movements, button clicks, key presses, and so on.

Your Windows or Macintosh operating system provides you with a GUI so you don't have to remember all sorts of instructions to type at the command line.

Here's a GUI you've seen me use many times.

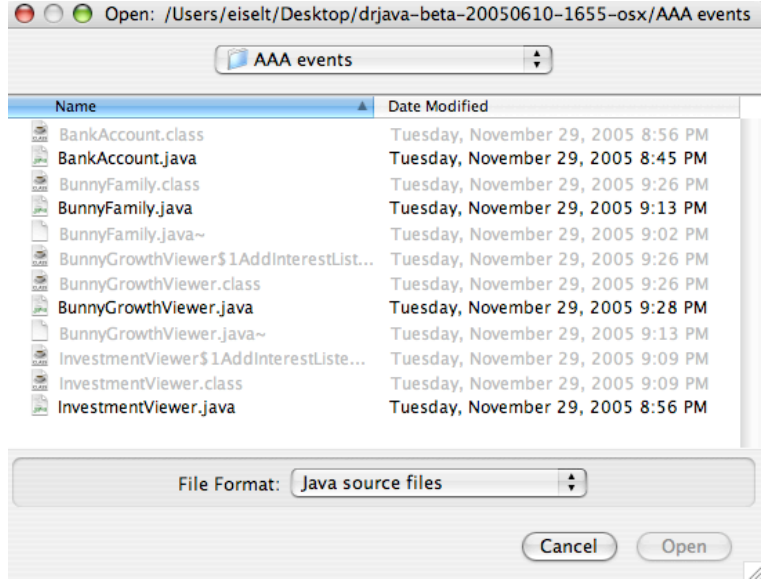

How do we make a GUI in Java? We install event listeners.

An event listener is an object that belongs to a class which you define. The methods in your event listener contain the instructions to be executed when the events occur.

Any event listener is specific to an event source. For example, you'd have one kind of event listener to respond to the click of a button on your mouse, and another to respond to the press of a key on your keyboard.

When an event occurs, the event source calls the appropriate methods of all associated event listeners.

Here comes an example, straight from your book. This example is a simple program that prints a message when a button is clicked.

An event listener that responds to button clicks must belong to a class that implements the ActionListener interface. That interface, supplied by the Abstract Windowing Toolkit (AWT), looks like this:

```
public interface ActionListener
{
   void actionPerformed(ActionEvent event);
}
```
Java uses the event parameter to pass details about the event. We don't need to worry about it.

Here's what our example class that implements the ActionListener interface looks like:

```
import java.awt.event.ActionEvent;
import java.awt.event.ActionListener;
public class ClickListener implements ActionListener
{
   public void actionPerformed(ActionEvent event)
 {
     System.out.println("I was clicked.");
 }
}
```
The actionPerformed() method contains the instructions we want to be executed when our button is clicked.

Next we'll see a program that tests our **ClickListener** class. It looks very much like the program we wrote earlier.

First we create a frame window object so we have a place to put the button that we want to click.

```
import javax.swing.JFrame;
import javax.swing.JButton;
import java.awt.event.ActionListener;
public class ButtonTester
{
   public static void main(String[] args)
   {
     JFrame myframe = new JFrame();
    final int F WIDTH = 100;
     final int F_HEIGHT = 60;
     myframe.setSize(F_WIDTH, F_HEIGHT);
     myframe.setTitle("Button Tester");
     myframe.setDefaultCloseOperation(JFrame.EXIT_ON_CLOSE);
```

```
 myframe.setVisible(true);
 }
}
```
Next we'll see a program that tests our ClickListener class. It looks very much like the program we wrote earlier.

First we create a frame window object so we have a place to put the button that we want to click.

Then we create a button object and add it to the frame, just like the rectangles before.

```
import javax.swing.JFrame;
import javax.swing.JButton;
import java.awt.event.ActionListener;
public class ButtonTester
{
   public static void main(String[] args)
   {
     JFrame myframe = new JFrame();
    final int F WIDTH = 100;
     final int F_HEIGHT = 60;
     myframe.setSize(F_WIDTH, F_HEIGHT);
     myframe.setTitle("Button Tester");
     myframe.setDefaultCloseOperation(JFrame.EXIT_ON_CLOSE);
     JButton button = new JButton("Click me!");
     myframe.add(button);
     myframe.setVisible(true);
 }
}
```
Next we'll see a program that tests our **ClickListener** class. It looks very much like the program we wrote earlier.

First we create a frame window object so we have a place to put the button that we want to click.

Then we create a button object and add it to the frame, just like the rectangles before.

Finally we create an event listener object called **ClickListener** and attach it to the button we just made.
```
import javax.swing.JFrame;
import javax.swing.JButton;
import java.awt.event.ActionListener;
public class ButtonTester
{
   public static void main(String[] args)
   {
     JFrame myframe = new JFrame();
    final int F WIDTH = 100;
     final int F_HEIGHT = 60;
     myframe.setSize(F_WIDTH, F_HEIGHT);
     myframe.setTitle("Button Tester");
     myframe.setDefaultCloseOperation(JFrame.EXIT_ON_CLOSE);
     JButton button = new JButton("Click me!");
     myframe.add(button);
     ActionListener listener = new ClickListener();
     button.addActionListener(listener);
     myframe.setVisible(true);
 }
}
```
> java ButtonTester

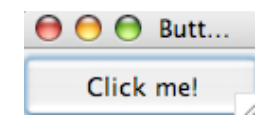

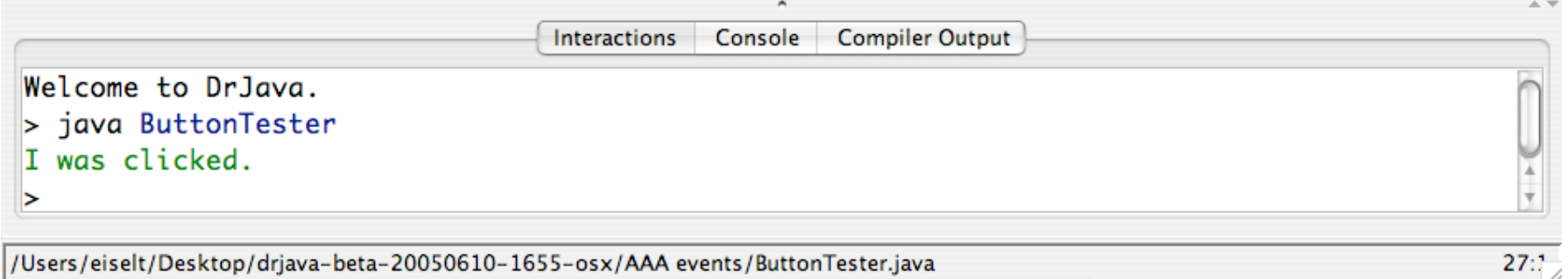

/Users/eiselt/Desktop/drjava-beta-20050610-1655-osx/AAA events/ButtonTester.java

A button listener class like ClickListener is likely to be specific to a particular button, so we don't really need it to be widely accessible. We can put the class definition inside the method or class that needs it. So we can put this class:

```
import java.awt.event.ActionEvent;
import java.awt.event.ActionListener;
public class ClickListener implements ActionListener
{
   public void actionPerformed(ActionEvent event)
   {
     System.out.println("I was clicked.");
   }
}
```
inside the main method of the ButtonTester class as an inner class.

```
import javax.swing.JFrame;
import javax.swing.JButton;
import java.awt.event.ActionListener;
import java.awt.event.ActionEvent; // note this addition
public class ButtonTester2
{
   public static void main(String[] args)
   {
     JFrame myframe = new JFrame();
    final int F WIDTH = 100;
     final int F_HEIGHT = 60;
     myframe.setSize(F_WIDTH, F_HEIGHT);
     myframe.setTitle("Button Tester");
     myframe.setDefaultCloseOperation(JFrame.EXIT_ON_CLOSE);
     JButton button = new JButton("Click me!");
```

```
 myframe.add(button);
```

```
 class ClickListener implements ActionListener
     {
      public void actionPerformed(ActionEvent event)
 {
         System.out.println("I was clicked.");
       }
     }
```

```
 ActionListener listener = new ClickListener();
 button.addActionListener(listener);
```

```
 myframe.setVisible(true);
 }
```
**}**